# **ЭЛЕКТРОННЫЕ ТАБЛИЦЫ**

**ОБРАБОТКА**  ЧИСЛОВОЙ ИНФОРМАЦИИ В **ЭЛЕКТРОННЫХ ТАБЛИЦАХ**

# **Ключевые слова**

- **• электронные таблицы**
- **• табличный процессор**
- **• столбец**
- **• строка**
- **• ячейка**
- **• диапазон ячеек**
- **• лист**
- **• книга**

### **История автоматизации вычислений**

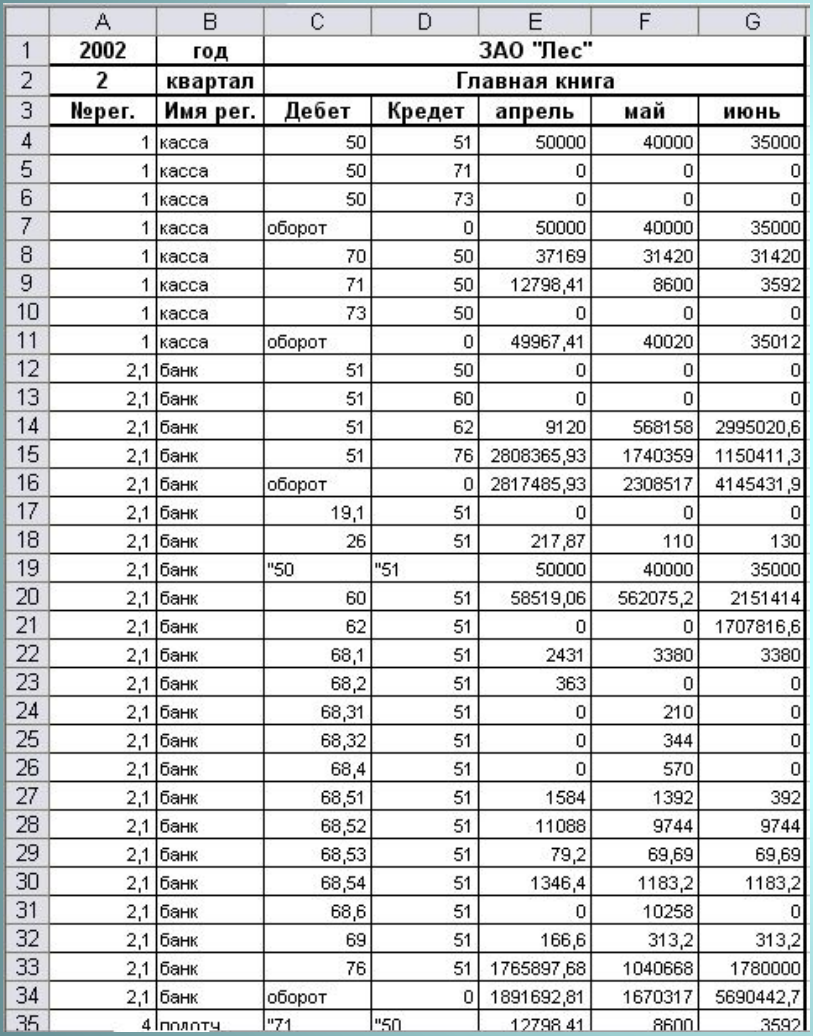

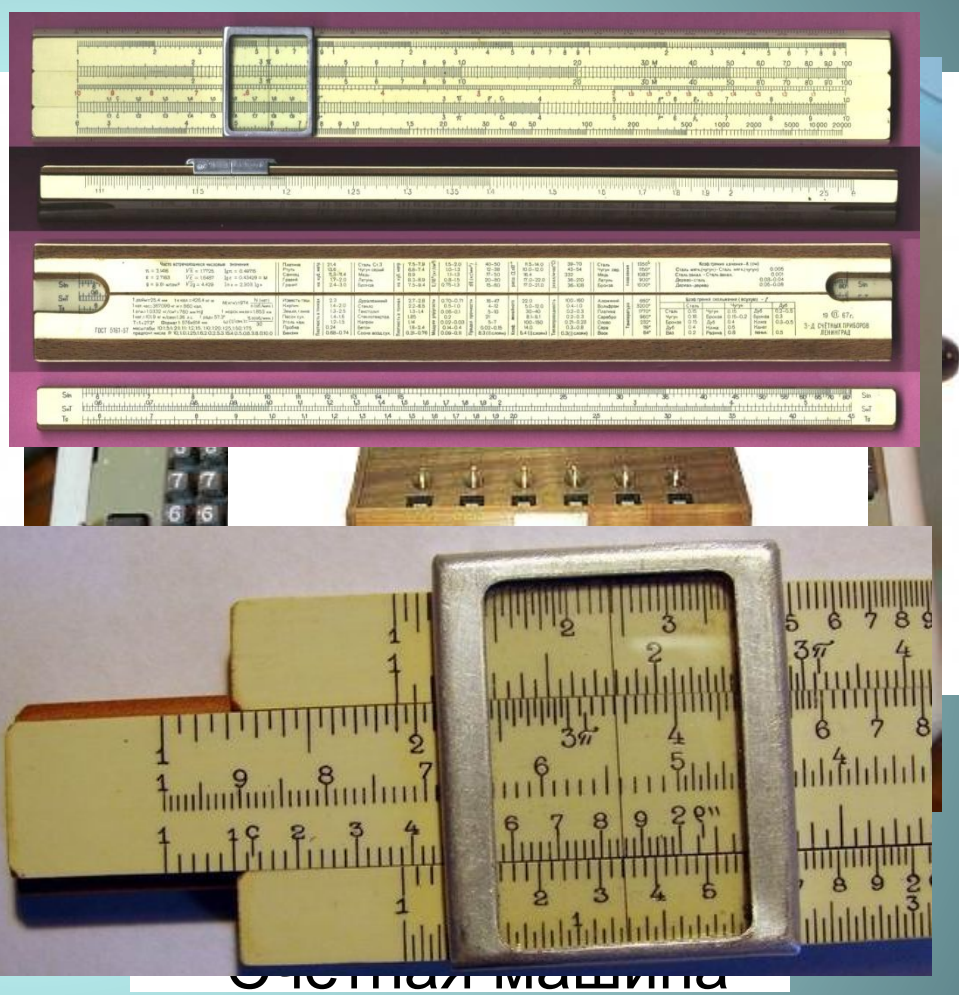

#### Бух **СЕ ШЕРАТА ЮРО В**Чёты Логарифмическая линейка

### **Электронные таблицы**

**Электронные таблицы** (**табличный процессор**) - это прикладная программа, предназначенная для организации табличных вычислений на компьютере.

Наиболее распространёнными табличными процессорами являются Microsoft Excel и OpenOffice.org Calc.

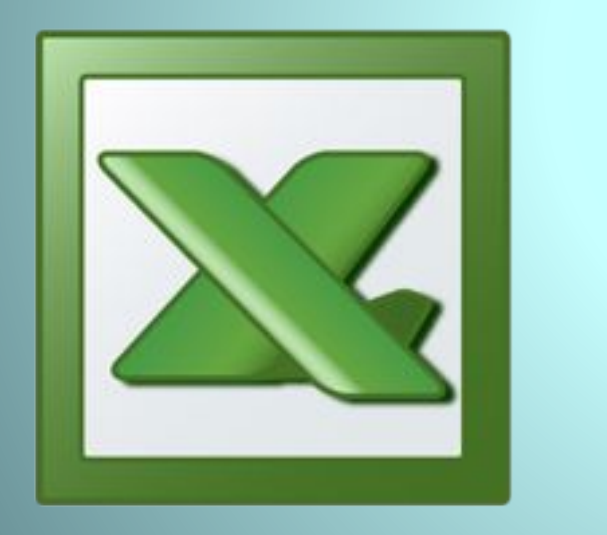

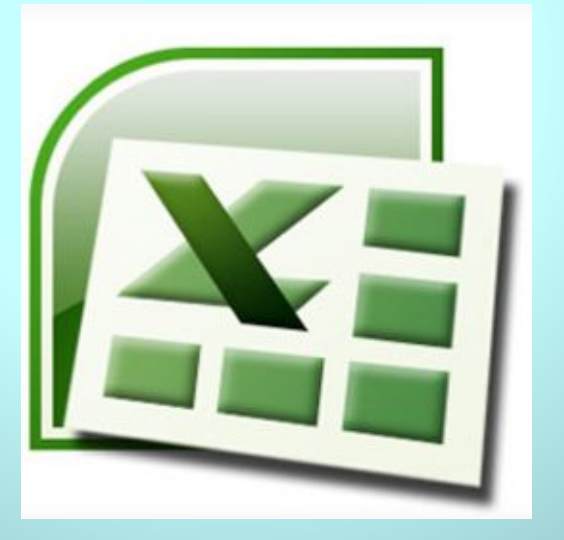

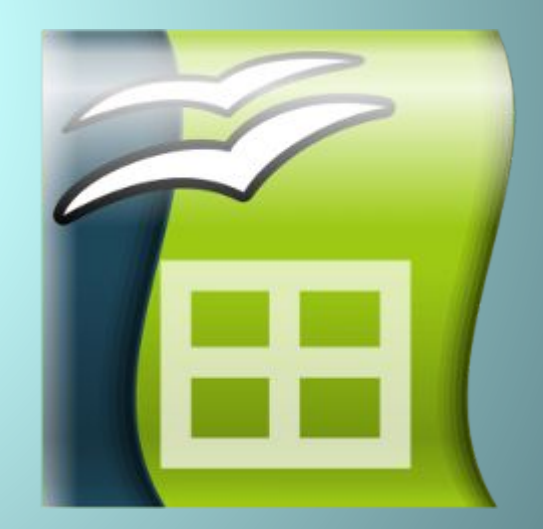

Excel 2003 Excel 2007 OpenOffice.org Calc

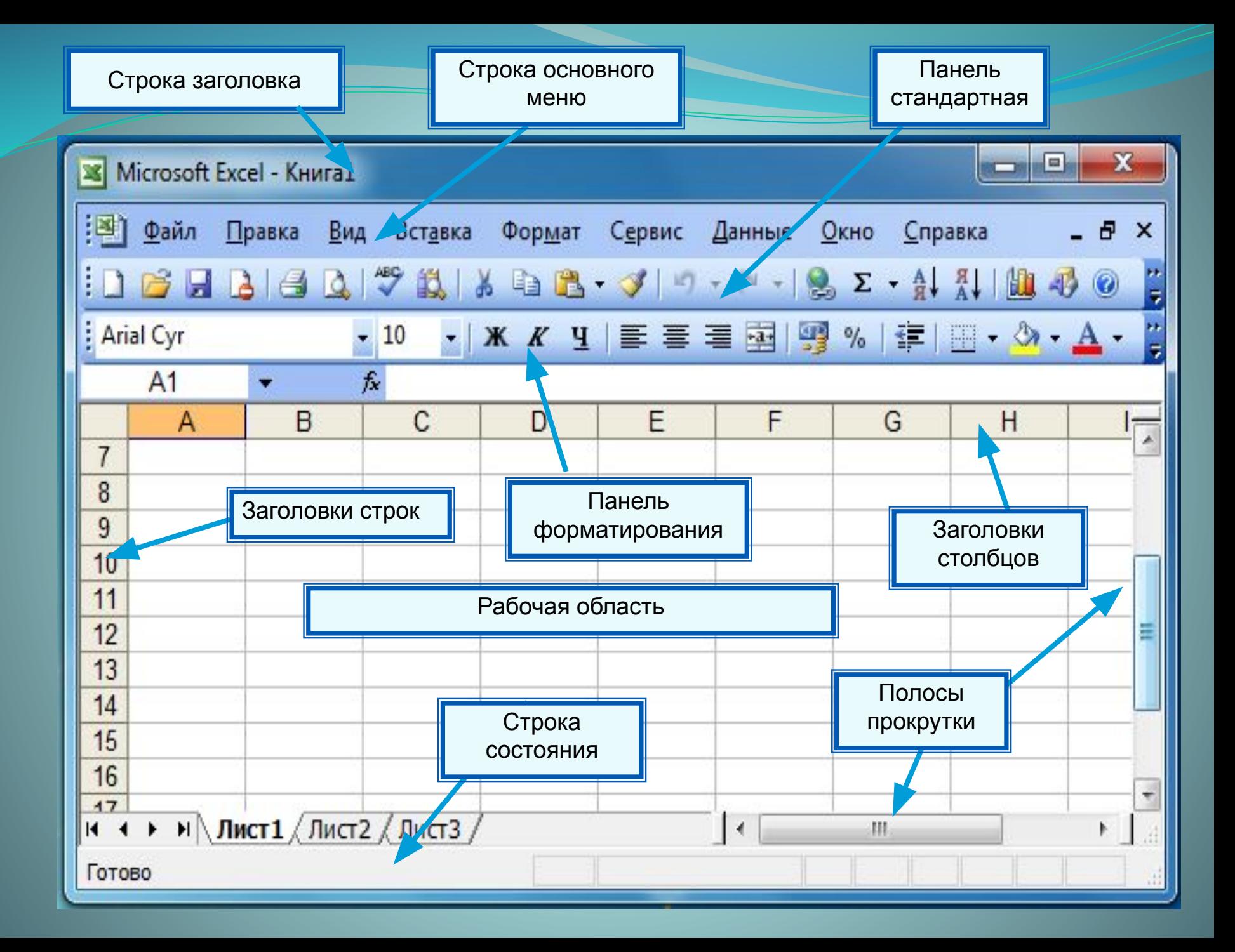

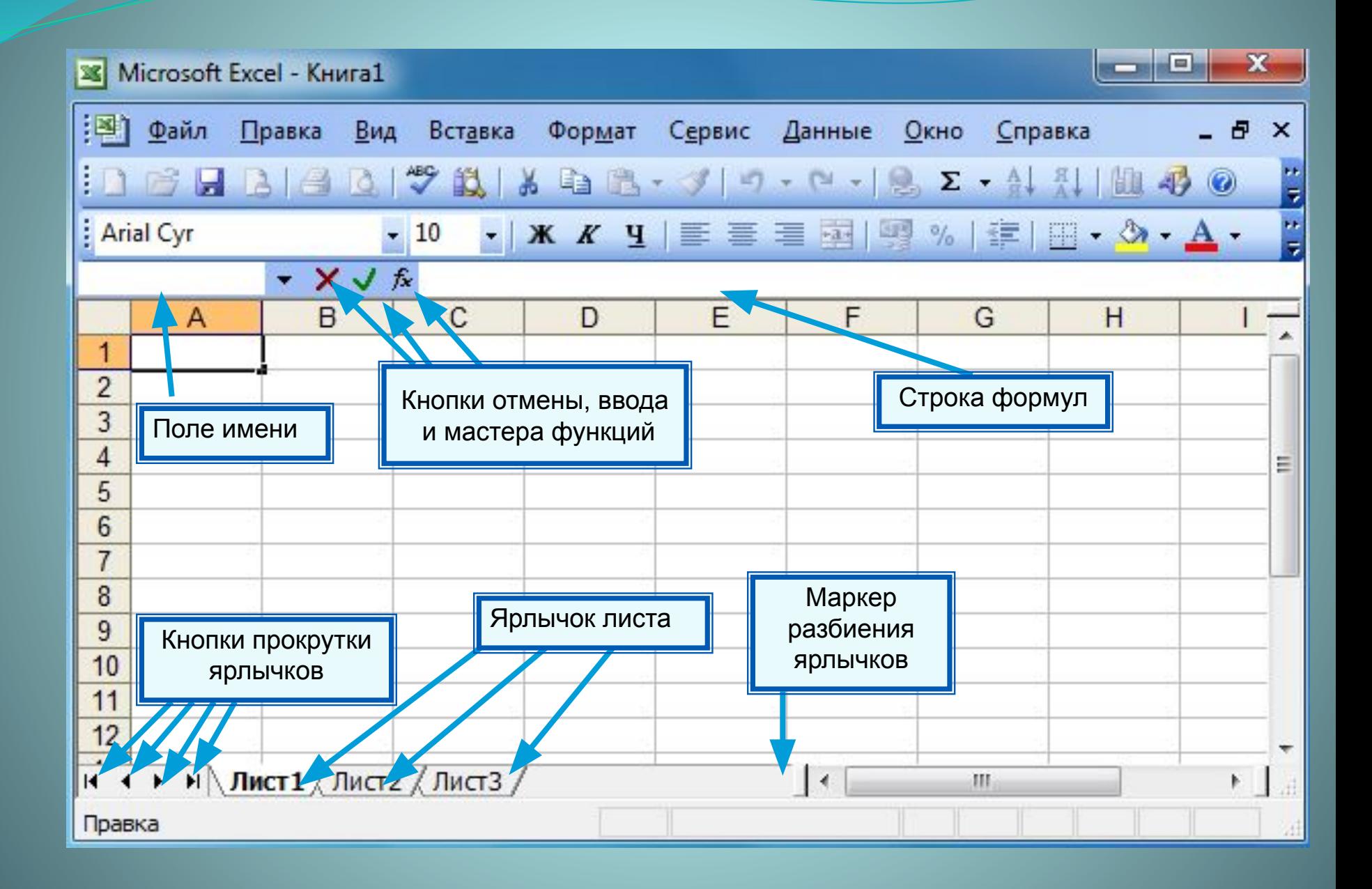

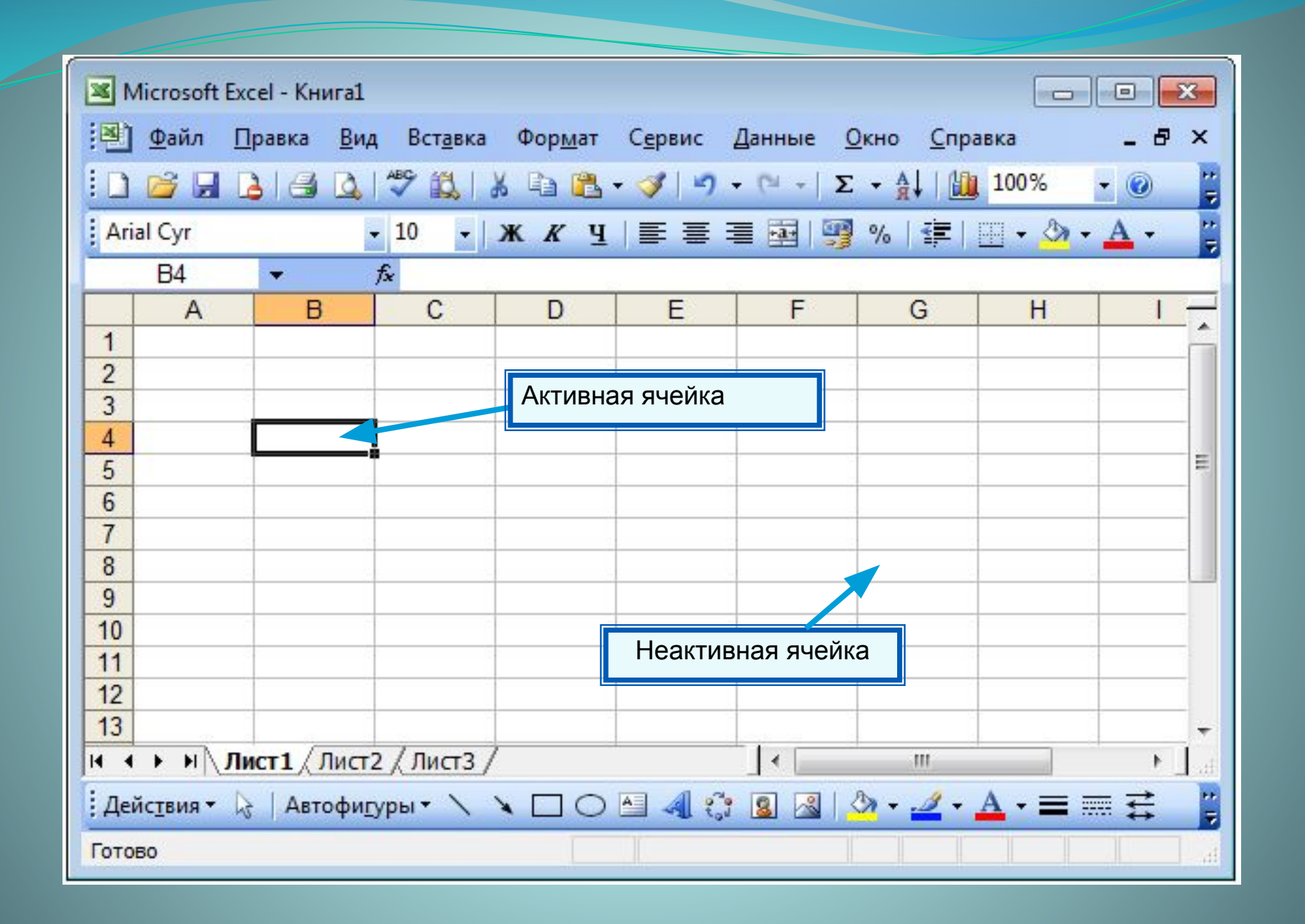

#### *Диапазон* - расположенные подряд ячейки в строке, столбце или прямоугольнике.

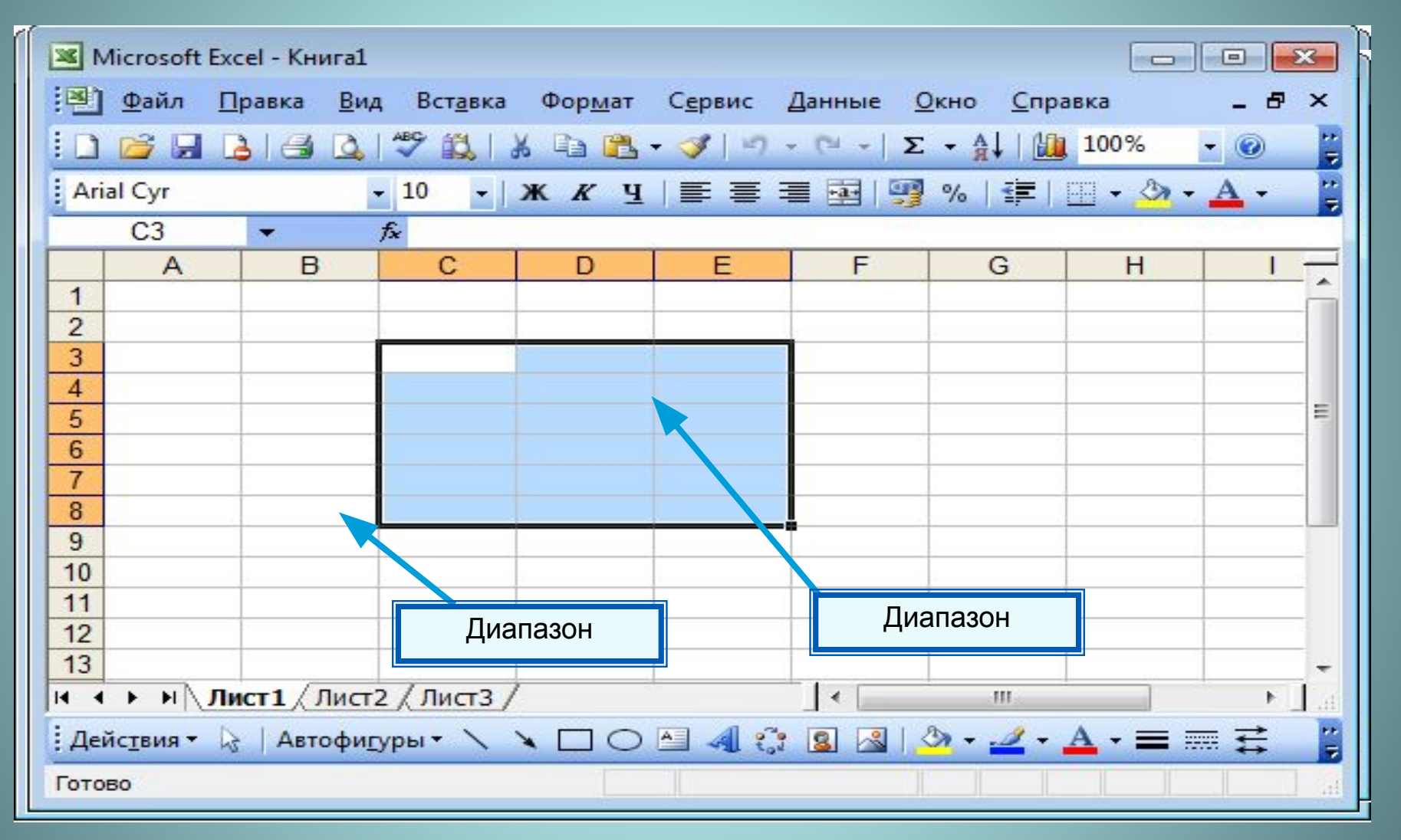

 $K$ акое количество ячеек находится в диапазоне (B3:B8)?

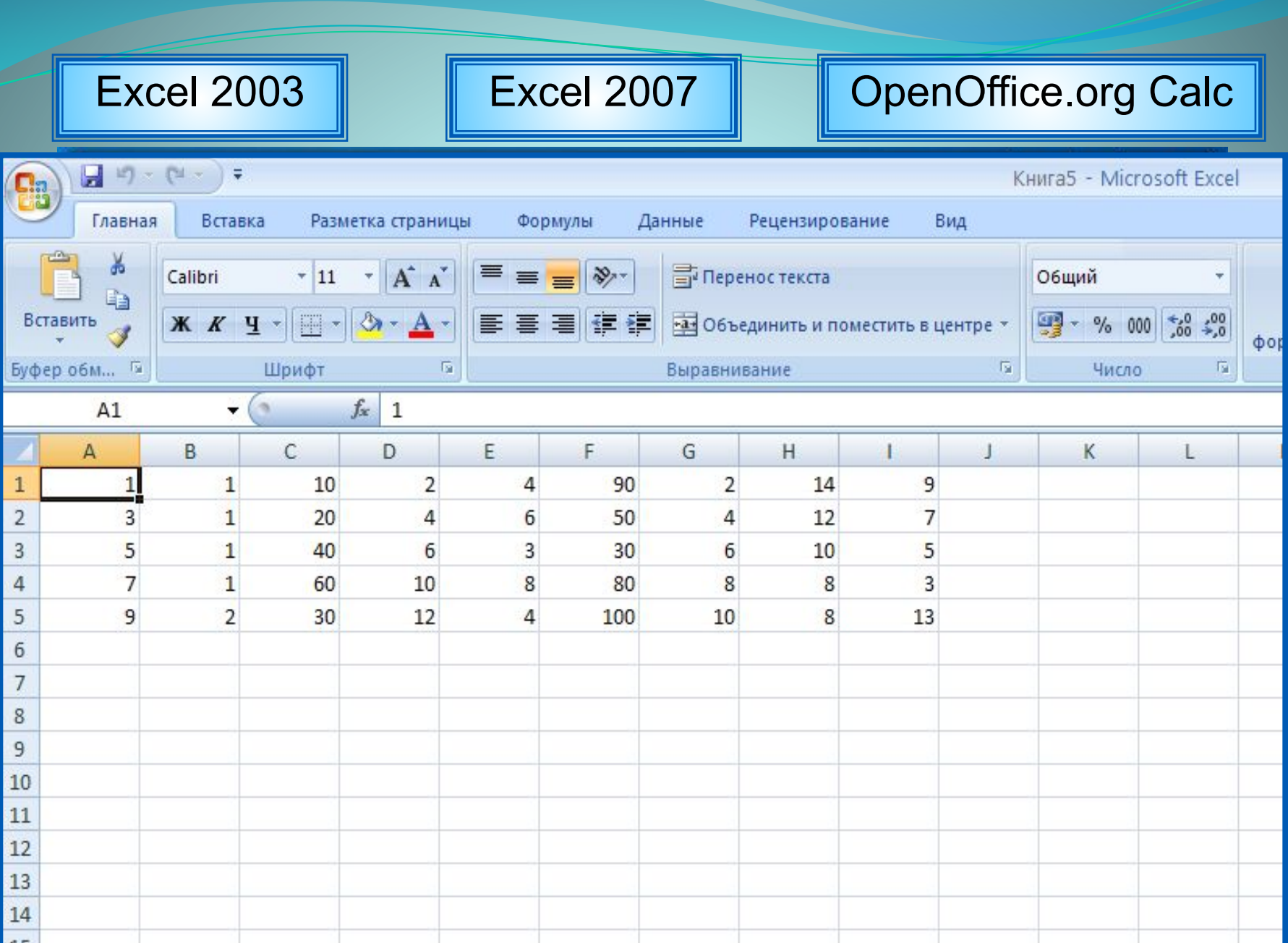

# **Данные в ячейках таблицы**

*Ячейка* - наименьшая структурная единица электронной таблицы, образуемая на пересечении столбца и строки.

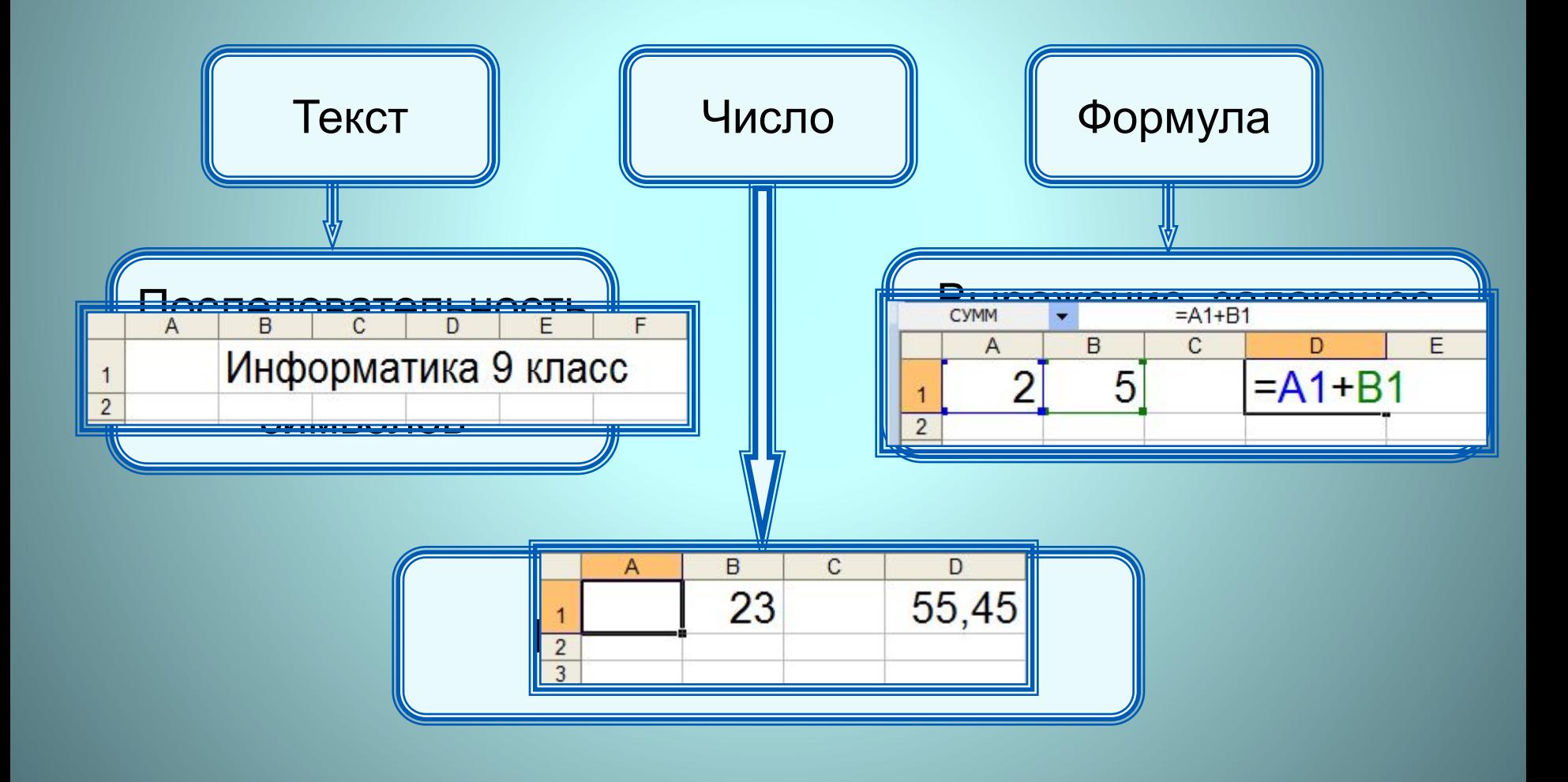

### **Формат данных**

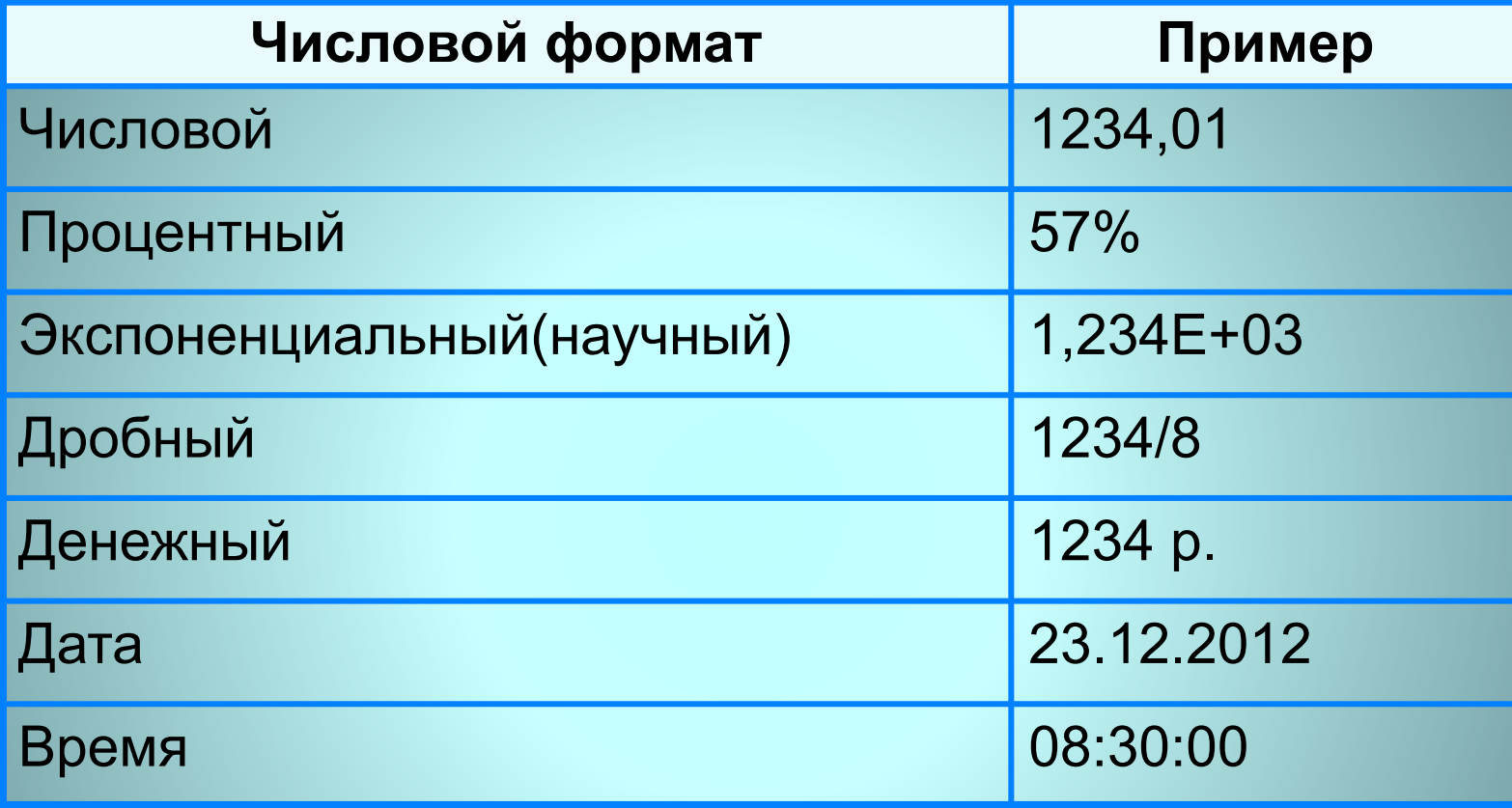

Целая и дробная части вещественного числа разделяют **запятой**.

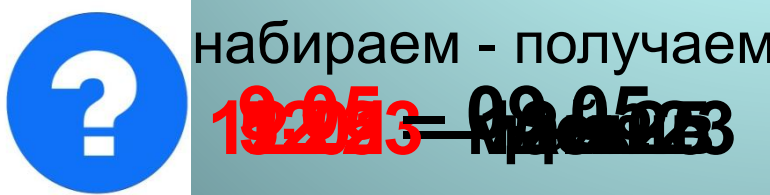

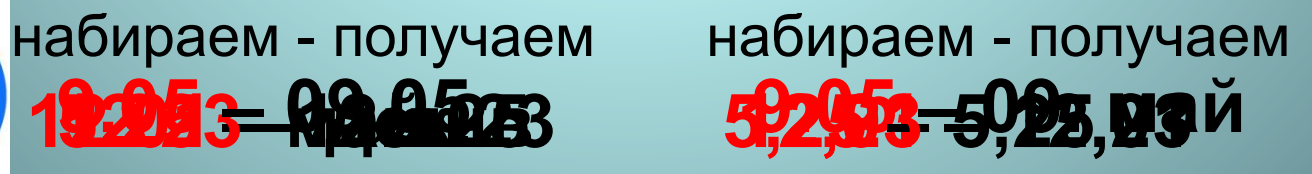

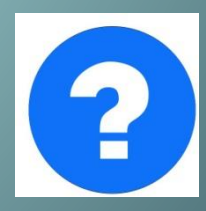

$$
=0.5*(A1+B1)
$$
  
=C3<sup>2</sup>

 **Формула всегда начинается со знака «=»** !

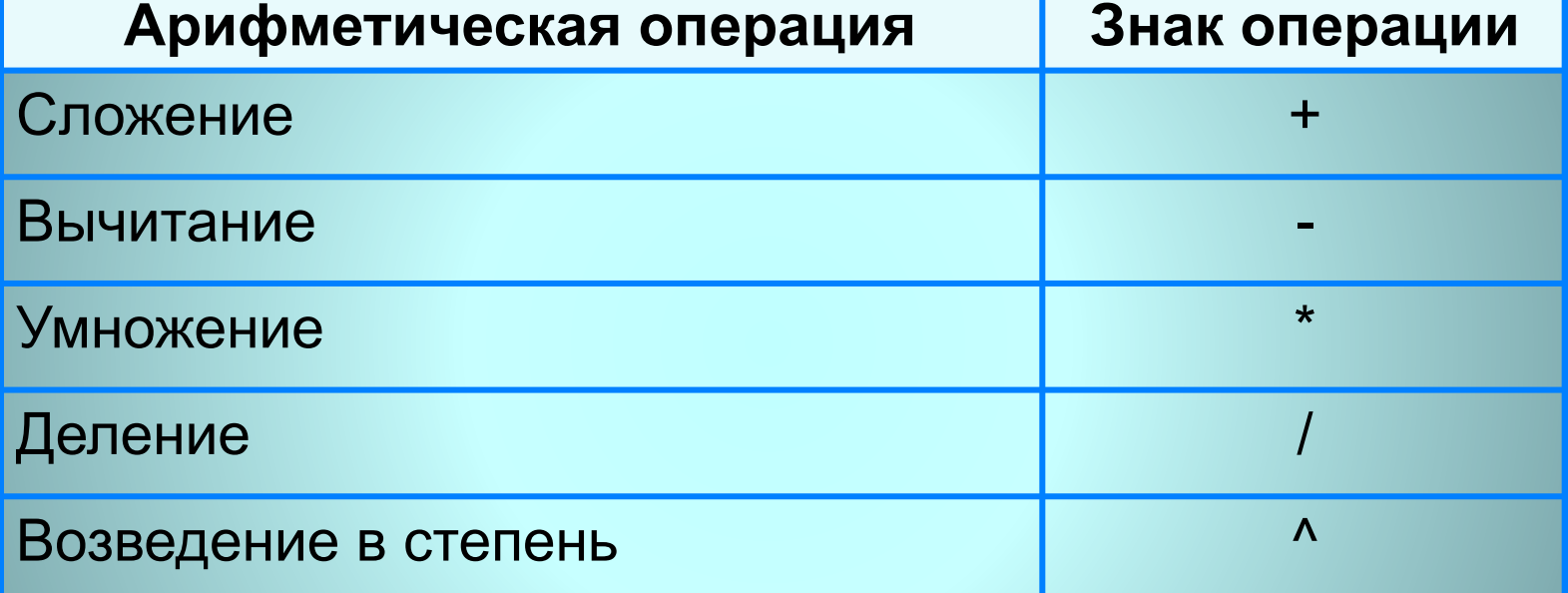

**Арифметические операции, применяемые в формулах**

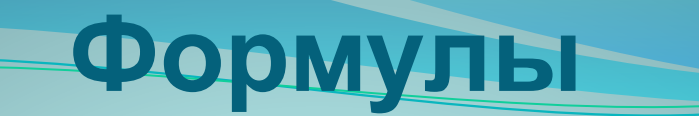

### **Вычисления по формулам**

Длю алеввода в рамения ризма, и минитали в чей ките под такие и на в детально и для детально горображает аб грезу в них вурзорие по ний ето твую и форму в еку.

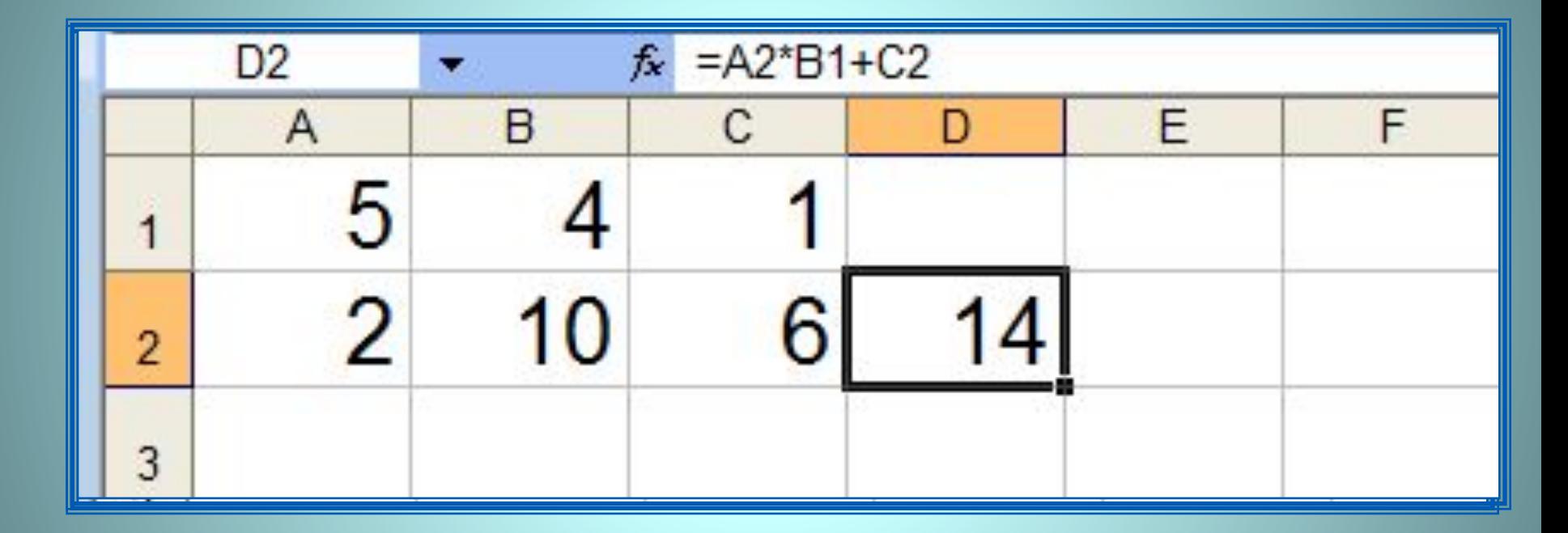

Для просмотра и редактирования конкретной формулы достаточно выделить соответствующую ячейку и провести её редактирование в строке ввода.

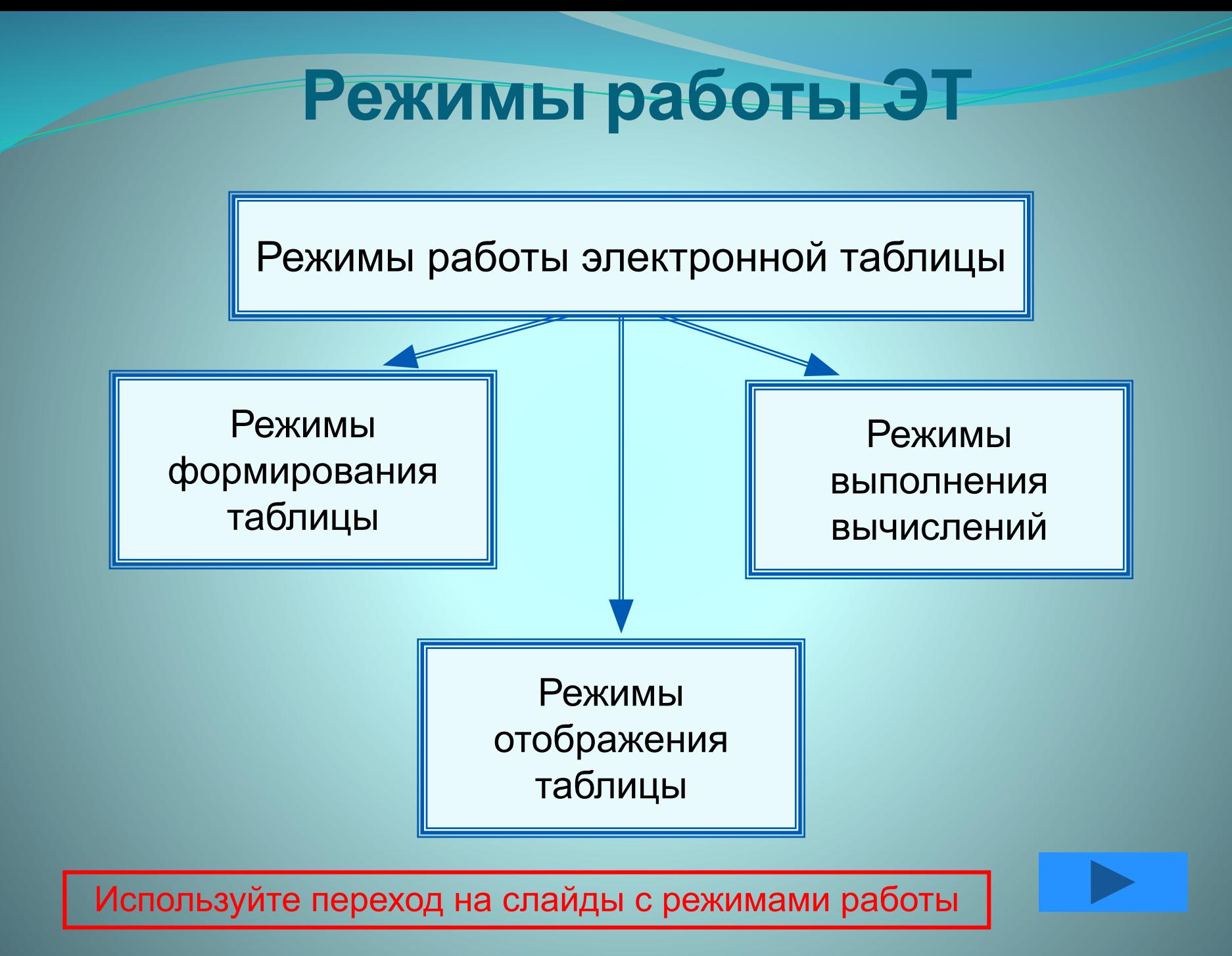

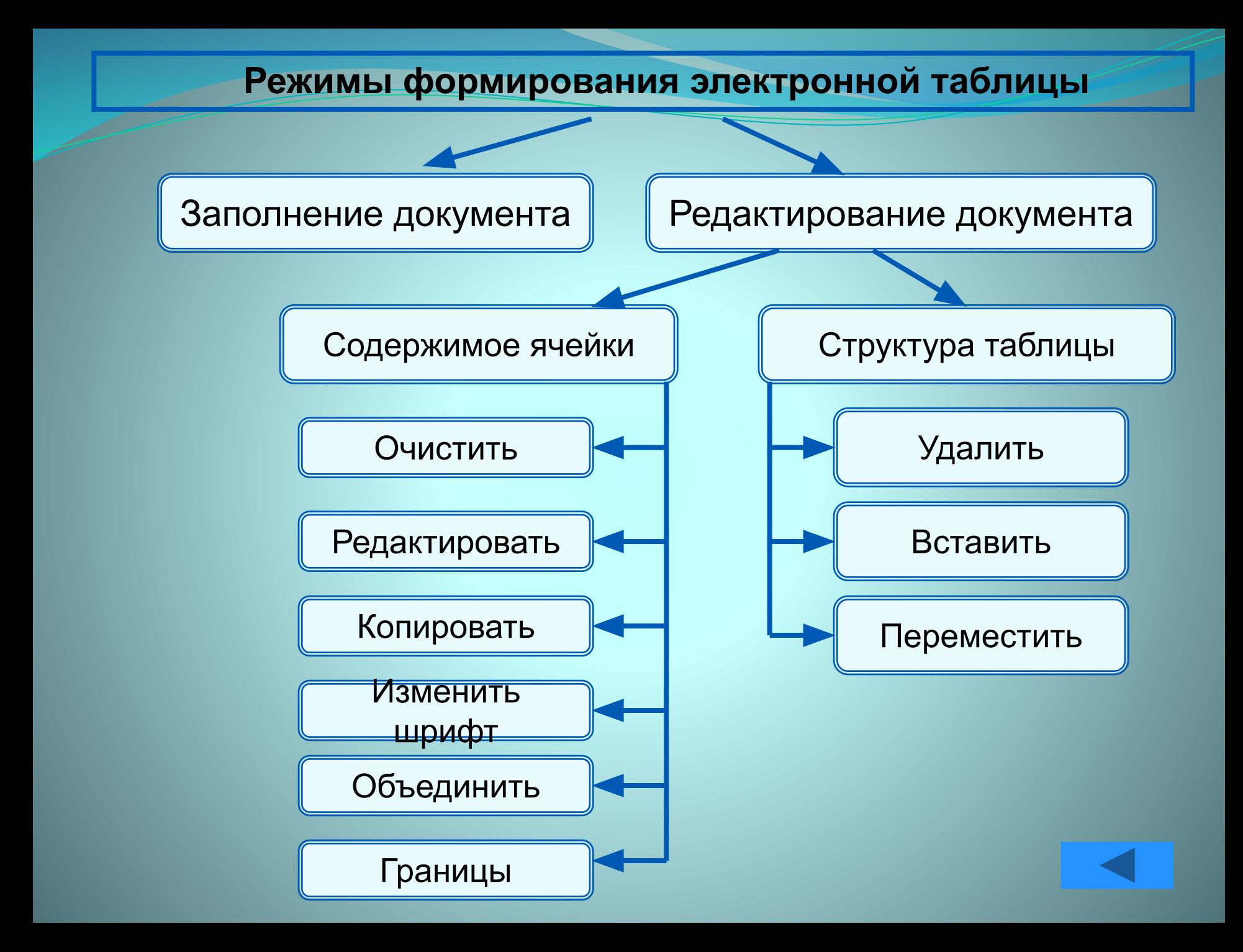

#### **Режимы отображения таблицы**

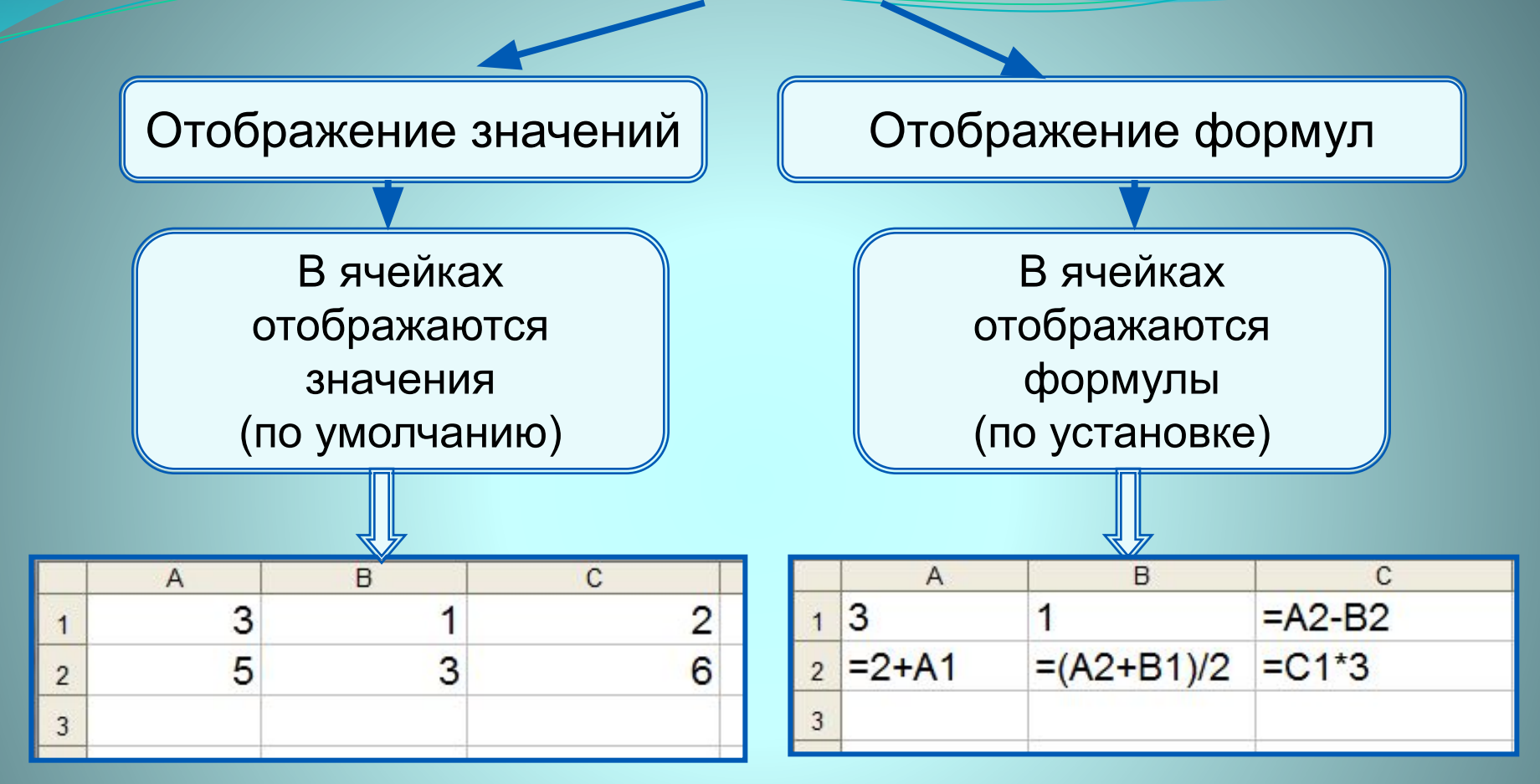

Установка режима отображения формул:

*Сервис-Параметры-Вид-Параметры окна-Формулы*

![](_page_15_Picture_4.jpeg)

![](_page_15_Picture_5.jpeg)

#### **Режимы выполнения вычислений**

![](_page_16_Figure_1.jpeg)

Установка режима вычислений по формулам: *Сервис-Параметры-Вычисления-Автоматически/Вручную*

![](_page_16_Picture_3.jpeg)

![](_page_16_Picture_4.jpeg)

#### **Самое главное**

*Электронные таблицы (табличный процессор)* – прикладная программа, предназначенная для организации табличных вычислений на компьютере.

*Ячейка* - наименьшая структурная единица электронной таблицы, образуемая на пересечении *столбца* и *строки*. Содержимым ячейки может быть текст, число, формула.

Тексты (надписи, заголовки, пояснения) нужны для оформления таблицы. Числовые данные, введённые в ячейки таблицы, являются исходными данными для проведения вычислений. В ячейках с формулами отображаются результаты вычислений.

При вводе в ячейку нового значения пересчёт документа осуществляется автоматически.

## **Вопросы и задания**

Кем и когда были созданы первые законные созданы при создания при создания при создания и при создания и при с<br>На при создания при создании при создании при создании при создании при создании при создании при создании при dd sanabean wroedd y ei yne o gol a sysyn gan ei ginn a ceil e mein a prennamu Bx Как известно, применение компьютеры специально специально специально с произвестно, ВЫЧКАРАНОЙД Начало же ши пображения таначания? компьютеров в повседневной жизни Же было связано с расчётами, которые представители многих профессий до конца прошло $\begin{array}{|c|c|c|c|c|}\hline \text{...} & \text{...} & \text{...} \end{array}$ ошло<sub>в 2</sub> = 2+A1 = (A2+B1)/2 = C1\*3<br>Как вы можете объяснить это противоречие? НАЗОВИТЕ ОСНОВНОГО СНАЗОВИТЕ ОСНОВНОГО ЧТО ПОЛИМА В СОСНОВНОГО ЧТО ПОД ЭЛЕКТРОННЫМИ ТАБЛИЦАМИ ТАБЛИЦАМИ ТАБЛИЦ<br>ПОД ТАБЛИЦАМИ ТАБЛИЦАМИ ТАБЛИЦАМИ ТАБЛИЦАМИ ТАБЛИЦАМИ ТАБЛИЦАМИ ТАБЛИЦАМИ ТАБЛИЦАМИ ТАБЛИЦАМИ ТАБЛИЦАМИ ТАБЛИЦ  $B$ ьча окназывую процессора телефей с процессора. как и простора в продух на серверности продукция и серверности продукция и серверности продукция и серверности<br>В принцепителем и серверности продукция и серверности продукция и серверности продукция и серверности продукци Какие данные могут храниться в ячей какие до не в ячей какие до не в ячейках таблицы? В одной из ячеек электронной таблицы записано арифметическое выражение 50+25/(4\*10–2)\*8. Какое математическое выражение если по соответствует core transportants and the DECEMBER 1101011  $\frac{1}{2}$  г)  $50 + \frac{25}{4 \cdot 10 - 2}$ **ЭВОРМЯТРМӨТИТЕ СКОЯБРЫЯ ВВОДА СБОЛМГУРСЯ ВЯТЕТ ВУСТ**НЫХ таблицах. Дайте краткую характеристику режимов формирования НА РИСУНИЦЫ В РИСУНСКИЯ ДАН ФРАГМАЛА РИСУНСКИЙ ДАН ФРАГМАЛА В ВЕСЕКТРОННЫХ ТАБЛИЦ.<br>На режиме за режиме за режиме за режиме за режиме за режиме за режиме в советах таблицах таблицах с при совета имер бражения формация Фе **идяображения?** 

# **Опорный конспект**

#### **Электронные таблицы** (**табличный процессор**) –

прикладная программа, предназначенная для организации табличных вычислений на компьютере.

![](_page_19_Figure_3.jpeg)